# Como fazer um novo usuário?

#### **Criação de Novos Usuários e edição de usuários já criados:**

#### Módulos>Administração>Usuários

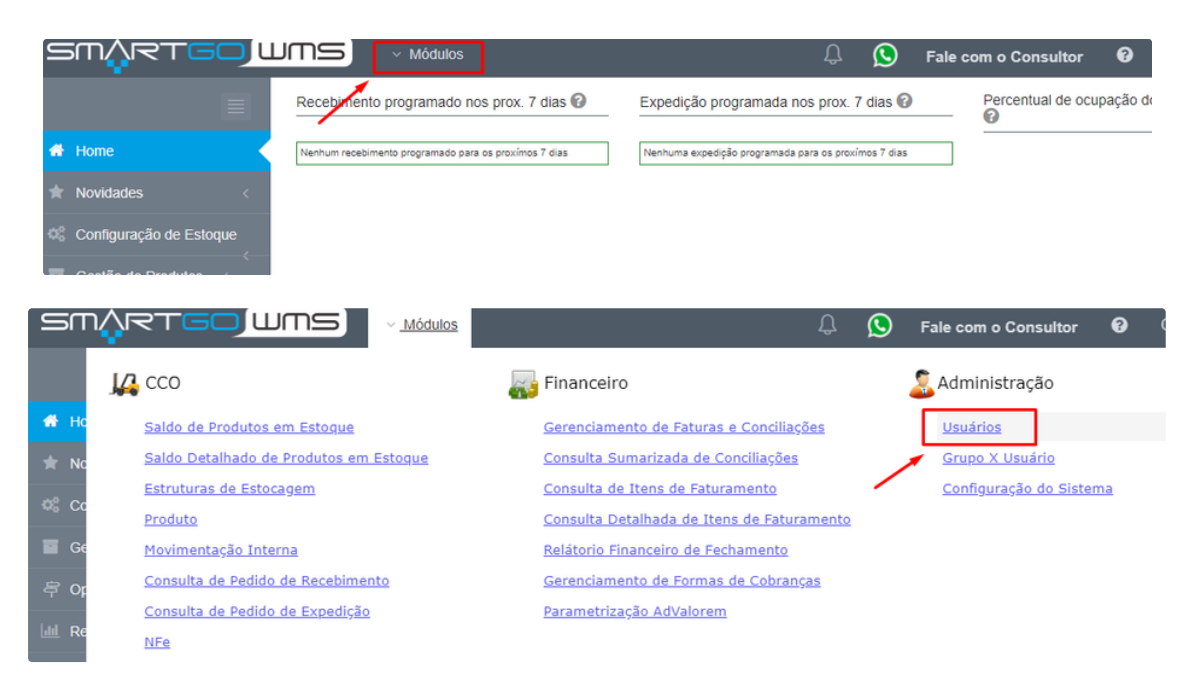

Nesta tela é possível criar novos usuários, editar informações e permissões de usuários já criados, clicando na opção novo ou no ícone de lápis para editar:

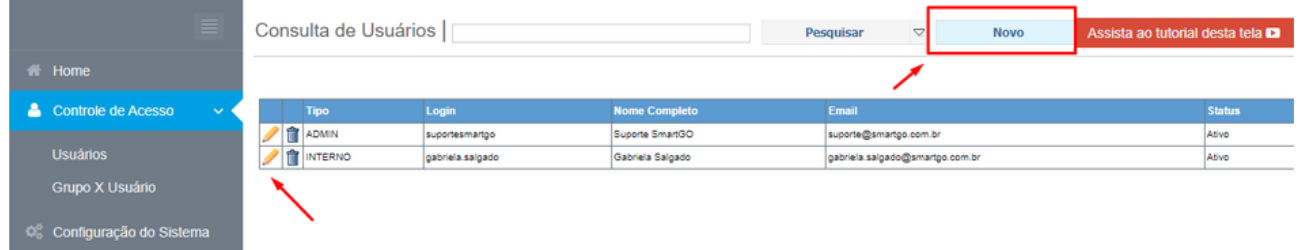

Para criar, deve-se preencher as informações de nome completo,login e e-mail(informações obrigatórias), escolher se será ativo ou não, se será de administrador, interno ou cliente. Sempre lembrar de SALVAR para que não perca informações. Se desejar Resetar a senha do usuário basta clicar no botão com esta nomenclatura.

O login deve ser em letras minúsculas, como exemplo: **fulano.wms,** e o e-mail precisa ser padrão, mesmo que fictício **[teste1@teste.com](mailto:teste1@teste.com)**, como exemplo.

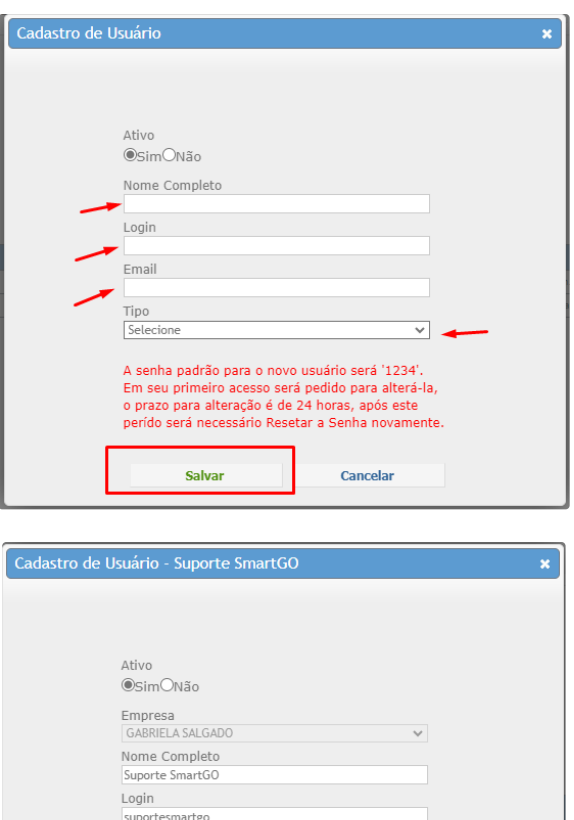

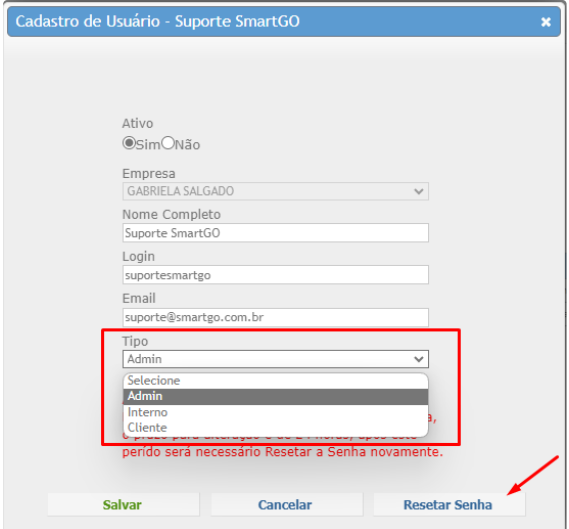

Observação importante: A senha padrão sempre será 1234, e ao logar a primeira vez pedirá para redefinir, caso ultrapasse um tempo sem logar a primeira vez, será necessário resetar o usuário, para aparecer a opção de redefinição.

Esta tela também permite que exclua os usuários no ícone de lixeira ou edite no ícone de lápis, também possui diversos filtros para buscar os mesmos, basta filtrá-los e clicar em pesquisar:

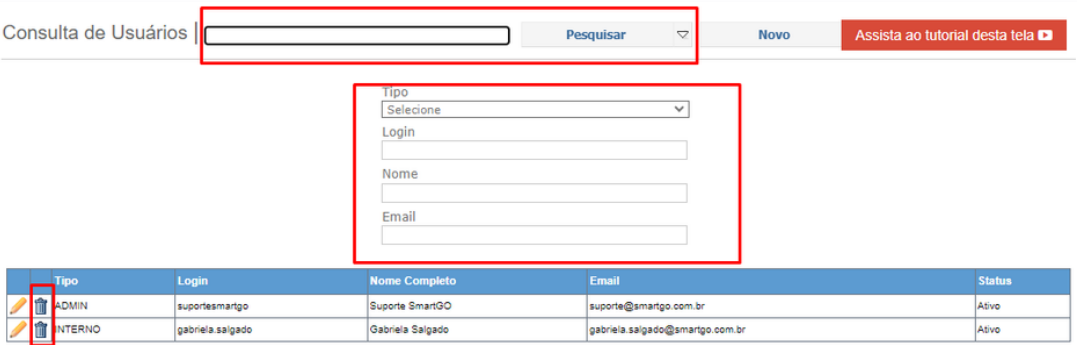

## **Permissões dos usuários:**

Para gerenciar as permissões para seus usuários, ou seja, o que cada um irá ter acesso basta ir em:

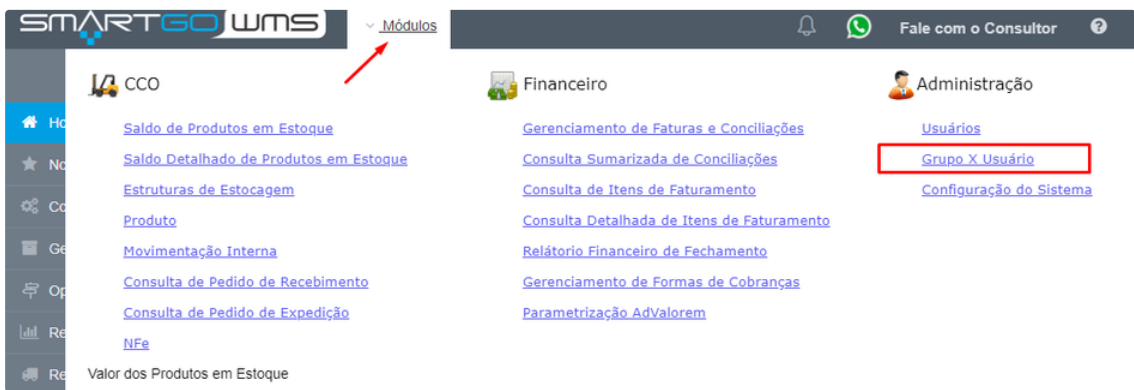

Nesta tela poderá pesquisar pelo usuário, exportar, ou clicar em **novo** para habilitar as permissões do usuário:

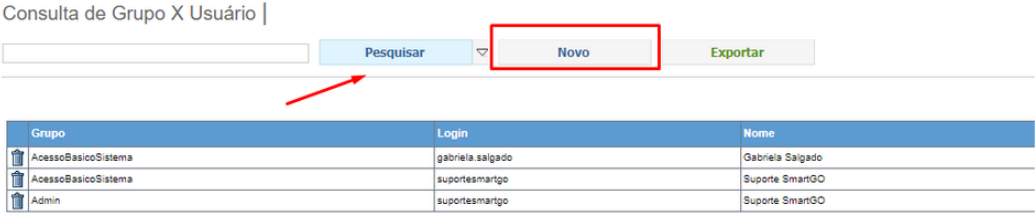

Após clicar em novo aparecerá a tela para escolher qual usuário deseja habilitar as permissões, poderá digitar o nome do login ou clicar no ícone de lupa para localizá-lo:

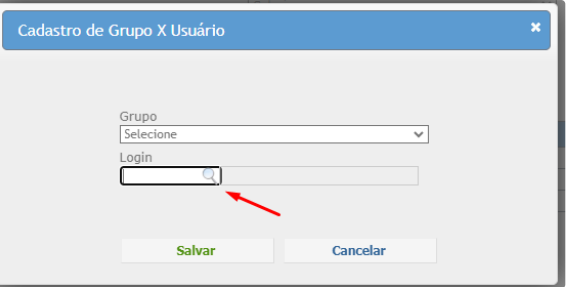

Quando escolher o usuário, deverá clicar na flecha acima escrito grupo, para que mostre os grupos disponíveis, o grupo admin terá acesso a todos os módulos, por exemplo:

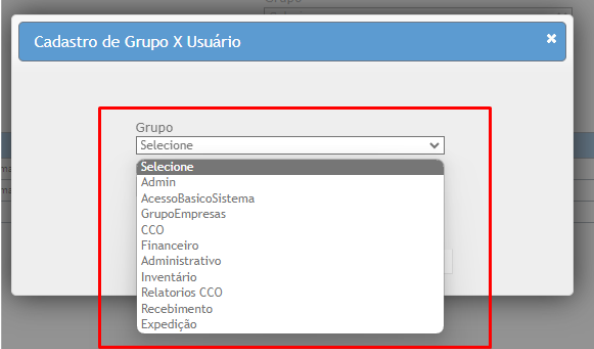

Após escolher as opções, não esquecer de conferir e clicar em salvar para que realmente altere as permissões.

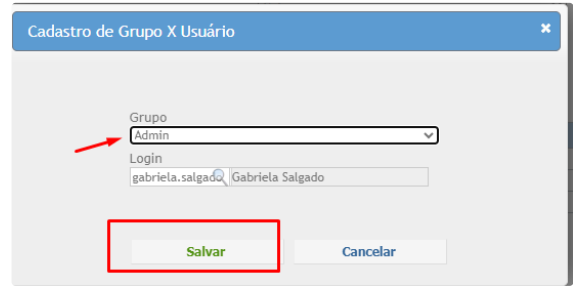

Caso deseje excluir alguma permissão, basta clicar no ícone de lixeira ao lado do nome de cada usuário. Também ele mostrará uma tela, para que confirme, se deseja realmente remover a permissão.

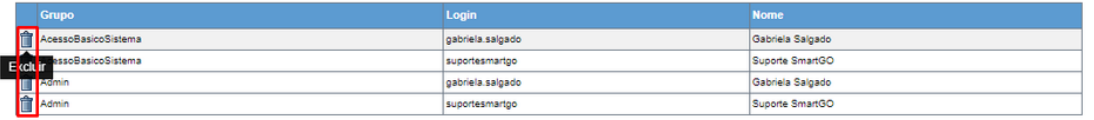

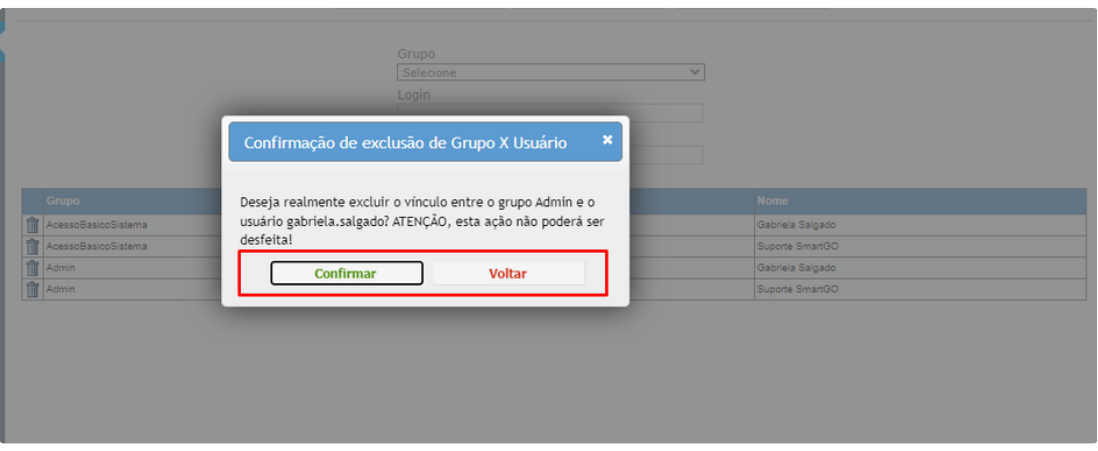

### **POSSÍVEIS ERROS NO PROCESSO:**

Os campos Login e E-mail precisam estar preenchidos, e o e-mail precisa ser padrão, com @ e .com, exemplo: [teste@teste.com,](mailto:teste@teste.com)e o login não precisa de espaço, utilizar sempre em minúsculo e junto, para separação pode utilizar ponto(.), caso não efetue, apresentará estes erros na hora de salvar o usuário:

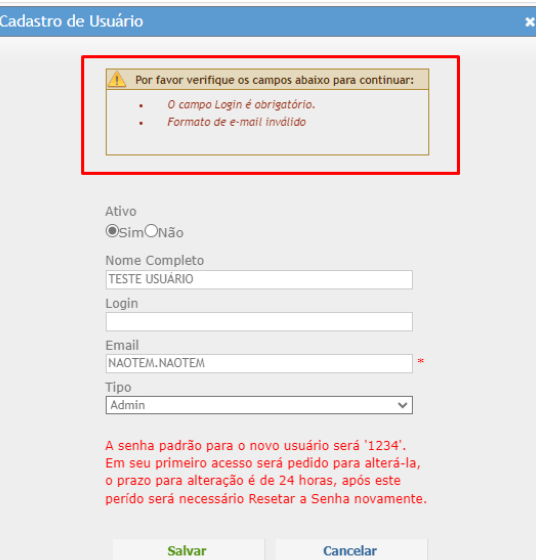